# **Remanufactured Automotive Electronics Components**

*Injectronics* 

## PRODUCT SERVICE INFORMATION

#### Document number: P0036

For further technical information regarding testing, repairs or to search for New or Remanufactured Automotive electronic products, please visit www.injectronics.com.au, call our office on (+613) 8792 6999,

or email sales@injectronics.com.au

### Vehicle: Ford BF

#### Subject: BEM Key programming & parameter reset

The procedure stated below will learn key(s) to a replacement BEM and also perform a parameter reset with the PCM. Please have all the keys available before starting the procedure.

Please Note: If any extra keys need to be learnt at later stage, the whole procedure will need to be repeated, including the PCM parameter reset (which will also require a new in-code).

A minimum of 2 keys are required to program to BEM otherwise BEM will set a trouble code "B1213-Anti theft keys programmed is less than minimum", however the system will still function as normal even with 1 key.

The key transponders are rolling code type so once a key is matched to a new BEM, the keys won't work with the old BEM. Unlike the Ford BA PCM or older Ford PCM's which requires 10 minutes security wait for a PCM parameter reset , Ford BF PCM and later PCM will require a security in-code to perform a parameter reset.

When the parameter reset function is selected on the scantool, it will give you a security out-code, and this out-code will be used to generate a valid in-code. Once the in-code is used, the out-code will roll on to a different code and the previous in-code will become invalid.

A Scantool with a programming function for Ford will be required e.g. Hanatech multiscan or G-scan etc. In the procedure below, a Hanatech Multiscan was used but the procedure will be similar for other generic scantools.

#### Procedure is stated below:

- Have all the keys ready along with remote key fob for programming.
- From the Hanatech menu, select "Enhanced Scan" -> "Australian" -> "Ford –Australia"-> "Diagnostics" -> "Falcon" -> "BF"
- Security programming menu is available in the "Powertrain" section, but in other scantools it could be in "BEM" section also.
- Select "Powertrain" and if communication is ok another menu will display
- Now select "Security" and read the disclaimer, then enter scantool's last 4 digit code and continue.
- Select "Keycode erase" and follow the prompts carefully
- Once finished matching keys go back to the previous menu.
- Now select "Parameter reset" and follow the prompts.
- Screen shown below will display all the information required for your in-code request.
- Enter the valid in-code to continue and follow the prompt.
- The door locks will cycle to indicate a successful operation.

### Note: Injectronics can supply in-codes over the phone provided a valid outcode can be supplied (see diagram).

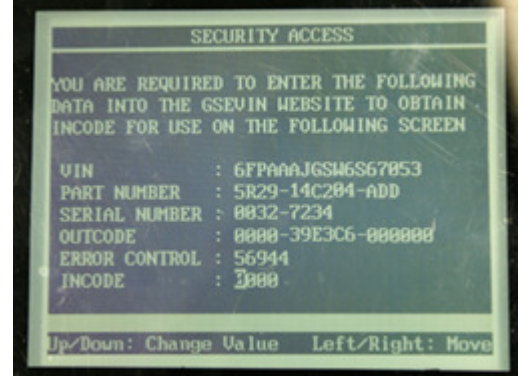

#### P0036.doc

This publication is distributed with the understanding that the authors, editors and publishers are not responsible for the results of any actions or works of whatsoever kind undertaken on the basis of information contained in this publication, nor for any errors or omissions contained herein. The publishers, authors and editors expressly disclaim all and any liability to any person whomsoever whether a purchaser of this publication or not in respect of anything and of the consequences of anything done or omitted to be done by any such persons in reliance, whether whole or partial upon the whole or any part of the contents of this publication. Injectronics Australia Pty Ltd. © Copyright 2001.